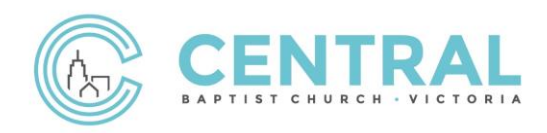

## Interac e-Transfer Help Sheet | Setting up e-Transfer

- **STEP 1** | Sign into your online banking website and select Interac e-Transfer or Interac e-Transaction.
- **STEP 2** | The first time you do an e-Transfer to Central, you will need to add Central as a contact.

Under "Send money to:" click on "Add Contact". (Note: this may look different for each bank)

**For the destination, enter the following information:** 

**Recipient Name:** Central Baptist Church

**Email Address:** giving@centralbaptistchurch.ca

**Notify by:** Choose "email"

There will be an identity verification step. Follow the prompts.

**STEP 3** | Now you are ready to send money through an e-Transfer. Create a new e-Transfer and enter the following information.

**Send Money To:** Central Baptist Church

**Account:** Choose your bank account you would like to transfer money from.

**Amount:** Choose the amount you would like to donate

**Message:** Your name, email address, full mailing address (required by CRA for issuing receipts)

**STEP 4** The last step is to review and finish the transfer.

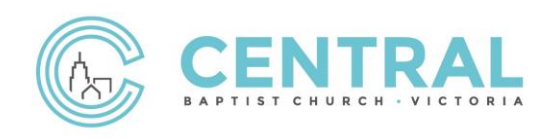

**Thank you for giving generously and supporting the vision at Central Baptist Church.**